## **5. BAB V**

# **IMPLEMENTASI DAN PENGUJIAN**

#### **5.1 IMPLEMENTASI PROGRAM**

Implementasi program merupakan hasil implementasi memandukan dengan rancangan basis data menggunakan DBMS MySQL, rancangan antar muka baik rancangan input ataupun rancangan output dan algoritma program menggunakan *framework codeigniter* dengan bahasa pemograman PHP. Implementasi merancang sistem informasi pengarsipan surat masuk dan surat keluar pada Kantor Desa Niaso Muaro Jambi, yang dapat dijabarkan, yaitu :

#### **5.1.1 Implementasi** *Input* **Program**

Implementasi *input* program digunakan untuk menerapkan perancangan halaman yang ada pada program. Adapun implementasi *input* pada program pada surat keluar pada Kantor Desa Niaso Muaro Jambi, dapat dijabarkan sebagai berikut :

1. Halaman *Login*

Halaman *login* merupakan halaman yang dapat digunakan oleh pegawai, admin atau kepala dinas untuk dapat masuk ke halaman utama dengan mengisi nama pengguna dan *password* dengan benar. Gambar 5.1 *login* merupakan hasil implementasi dari rancangan pada gambar 4.32.

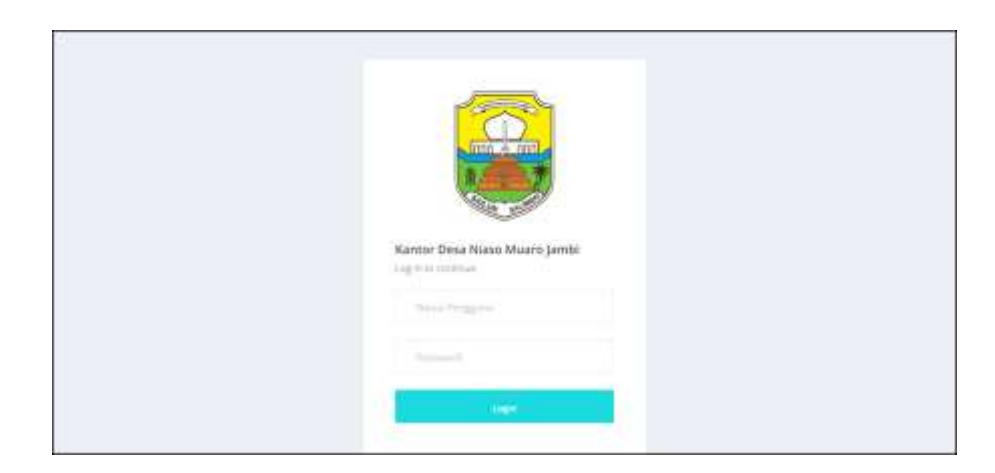

**Gambar 5.1** *Login*

# 2. Halaman Data Arsip masuk

Halaman input arsip masuk merupakan halaman yang digunakan untuk menambah data arsip masuk pada sistem dan terdapat tabel untuk melihat dan mengelola data. Gambar 5.2 data arsip masuk merupakan hasil implementasi dari rancangan pada gambar 4.33

| Kumtor Data Niaro Muaro Jambi. |              |                                       |                                                                                                    | <b>TOOL</b> SERVICE                    |
|--------------------------------|--------------|---------------------------------------|----------------------------------------------------------------------------------------------------|----------------------------------------|
|                                |              |                                       |                                                                                                    |                                        |
| o                              |              |                                       |                                                                                                    |                                        |
|                                |              |                                       |                                                                                                    |                                        |
|                                |              |                                       |                                                                                                    |                                        |
| <b>Title Arig Holved</b>       |              |                                       |                                                                                                    |                                        |
|                                |              |                                       |                                                                                                    |                                        |
|                                |              |                                       |                                                                                                    |                                        |
|                                | Hd.          | @Jestomman                            | <b>ITAL AFEW MOLA</b>                                                                                  | Niklai.                                |
|                                | s.           | AM ADWIRE                             | <b><i>Liettald ALT</i></b>                                                                             | 8                                      |
|                                |              |                                       |                                                                                                    |                                        |
|                                |              |                                       |                                                                                                    | ශ                                      |
|                                | ٠            | AM ADM (S)                            | himiengiin.                                                                                            | ø                                      |
|                                |              | <b>PLITTE</b><br>AM-82N-70            | permetables.                                                                                           | ø                                      |
|                                |              |                                       |                                                                                                    | ٥                                      |
|                                |              |                                       |                                                                                                    |                                        |
|                                |              |                                       | piecestocy (engin)                                                                                     | ٥                                      |
|                                | T            | <b><i>SMADNOE</i></b>                 | perceivance.                                                                                           |                                        |
|                                | $\bar{z}$    | AM 626-66                             | <b>Face to a that</b>                                                                                  |                                        |
|                                |              |                                       |                                                                                                    |                                        |
|                                |              |                                       |                                                                                                    |                                        |
|                                | $\mathbb{H}$ | AM-NOV-SET                            | <b>Andrews</b>                                                                                         |                                        |
| <b>Data-line House</b>         | œ<br>e       | ź.<br>$\frac{1}{2}$<br>÷.<br>s.<br>÷. | Data Arsip Masuk<br><b>President</b><br>AMADN-III<br><b>AMADIGUIT</b><br>AMADAGE.<br><b>INVACINATE</b> | Xabegariation<br>pergontan<br>ourunaa) |

**Gambar 5.2 Data Arsip Masuk**

3. Halaman Data Arsip Keluar

Halaman input arsip keluar merupakan halaman yang digunakan untuk menambah data arsip keluar pada sistem dan terdapat tabel untuk melihat dan mengelola data. Gambar 5.3 data arsip keluar merupakan hasil implementasi dari rancangan pada gambar 4.34.

| Kantor Desa Niaso Muaro Jambi                          |                                                              |                               |                                 | WAR INTERNATIONAL |
|--------------------------------------------------------|--------------------------------------------------------------|-------------------------------|---------------------------------|-------------------|
| <b>Between</b>                                         |                                                              |                               |                                 |                   |
| <b>Survit Manuk</b><br>u                               | Data Arsip Keluar                                            |                               |                                 |                   |
| <b>Surat Keluar</b><br>$\circ$                         | (ero.krop.ketue)                                             |                               |                                 |                   |
| w<br><b>Dela Dela</b><br><b>Basi Artig Month</b><br>э. |                                                              |                               |                                 |                   |
| masteria entra<br>×                                    |                                                              |                               |                                 |                   |
| <b><i><u>Ildaffrance</u></i></b><br>٠                  | $-200$                                                       |                               |                                 |                   |
| <b>Italu Perserval</b>                                 |                                                              |                               |                                 |                   |
| <b>Gala</b> Pengare<br>×                               |                                                              |                               | <b>NOV</b>                      |                   |
| w<br><b>Personian Surat</b>                            | tas.                                                         | <b>TEACULAREA</b>             | and ANJ kelair                  | Patien.           |
| 35<br>1490038                                          | M.                                                           | AA 6121-AK<br>wany            | BGT.                            |                   |
|                                                        | ž.                                                           | 46428407<br><b>CALIFORNIA</b> | <b>SHE SHEET</b><br>SANTONY MAR |                   |
|                                                        | w<br>×                                                       | AN KDIVOT<br>maa              | HAMRAIE                         | ø                 |
|                                                        | ×.                                                           | 40.42933                      | meaner exhititum                |                   |
|                                                        | ×                                                            | AN-REPLOS                     | Renganciales Sand Desir         | Ø                 |
|                                                        | ×                                                            | 86 42H 05                     | <b>Right RDF</b>                |                   |
|                                                        | t.                                                           | 86429108                      | Licent Poteniengamizzator       |                   |
|                                                        | Input Arsip Keluar<br>jens kop reter<br>of further<br>tanik. | ID Artist PASAR LAB KONVIN    |                                 |                   |

**Gambar 5.3 Data Arsip Keluar**

4. Halaman Data Pengirim

Halaman input pengirim merupakan halaman yang digunakan untuk menambah data pengirim pada sistem dan terdapat tabel untuk melihat dan mengelola data. Gambar 5.4 data pengirim merupakan hasil implementasi dari rancangan pada gambar 4.35.

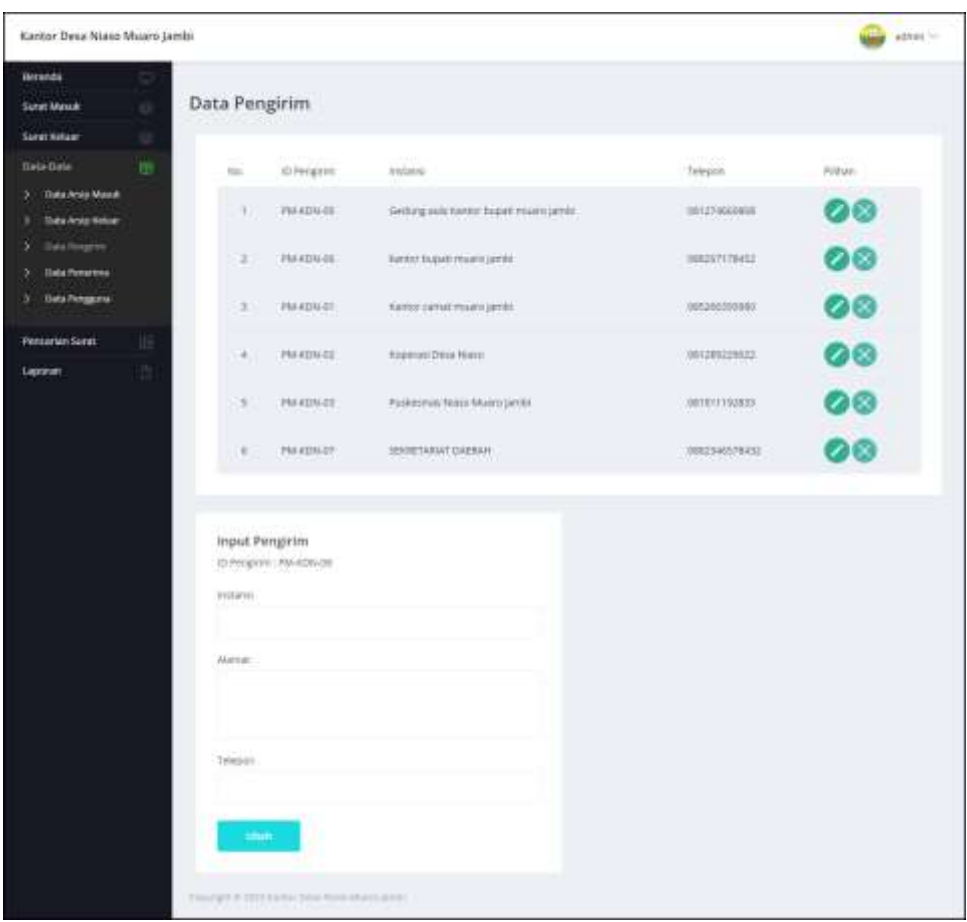

**Gambar 5.4 Data Pengirim**

## 5. Halaman Data Penerima

Halaman input penerima merupakan halaman yang digunakan untuk menambah data penerima pada sistem dan terdapat tabel untuk melihat dan mengelola data. Gambar 5.5 data penerima merupakan hasil implementasi dari rancangan pada gambar 4.36.

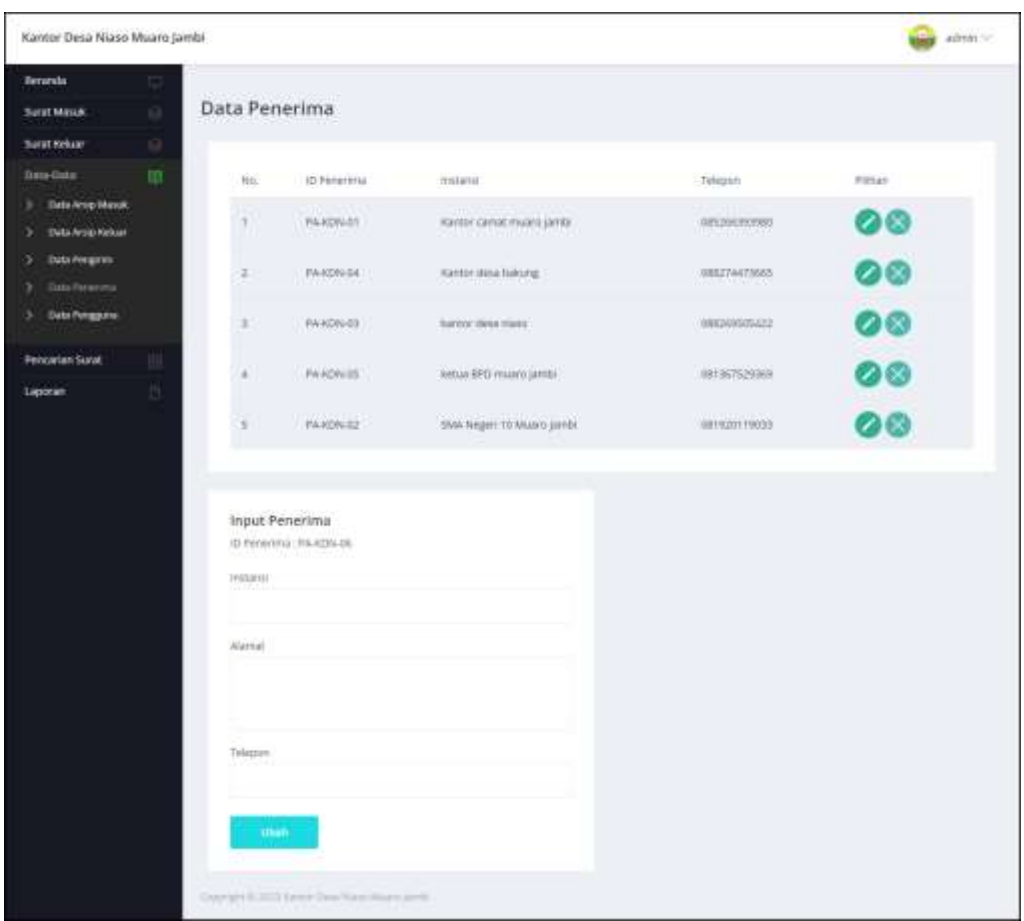

**Gambar 5.5 Data Penerima**

6. Halaman Input Surat Masuk

Halaman input surat masuk merupakan halaman yang digunakan untuk menambah data surat masuk pada sistem. Gambar 5.6 input surat masuk merupakan hasil implementasi dari rancangan pada gambar 4.37.

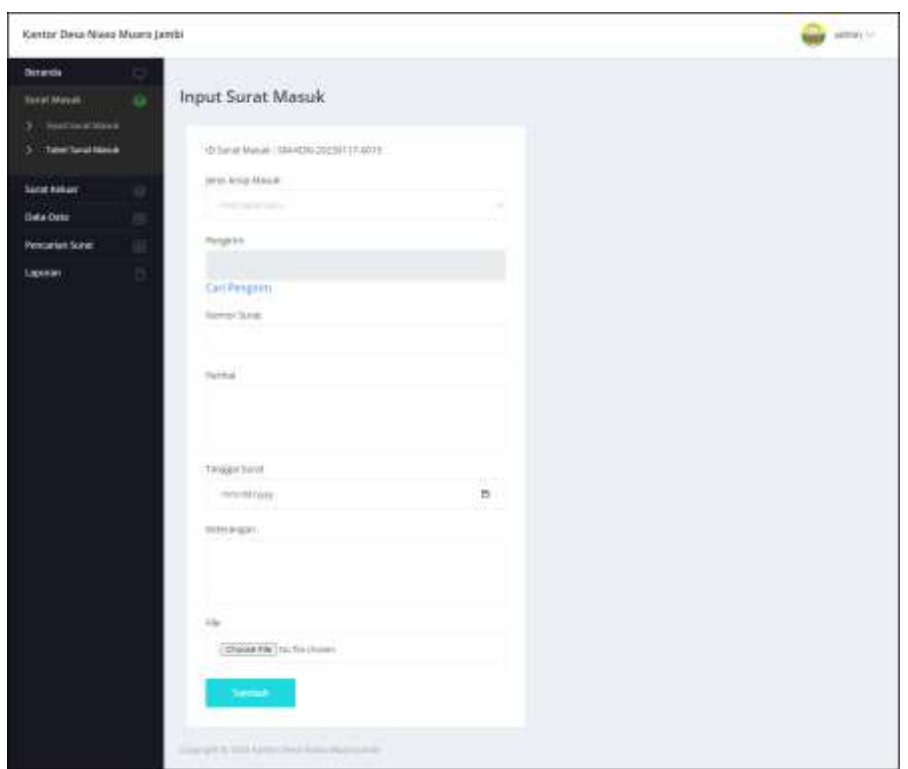

**Gambar 5.6 Input Surat Masuk**

7. Halaman Data Disposisi

Halaman data disposisi merupakan halaman yang digunakan untuk menambah data pemasukan pada sistem dengan mengisi disposisi kepada dan isi disposisi. Gambar 5.7 data disposisi merupakan hasil implementasi dari rancangan pada gambar 4.38.

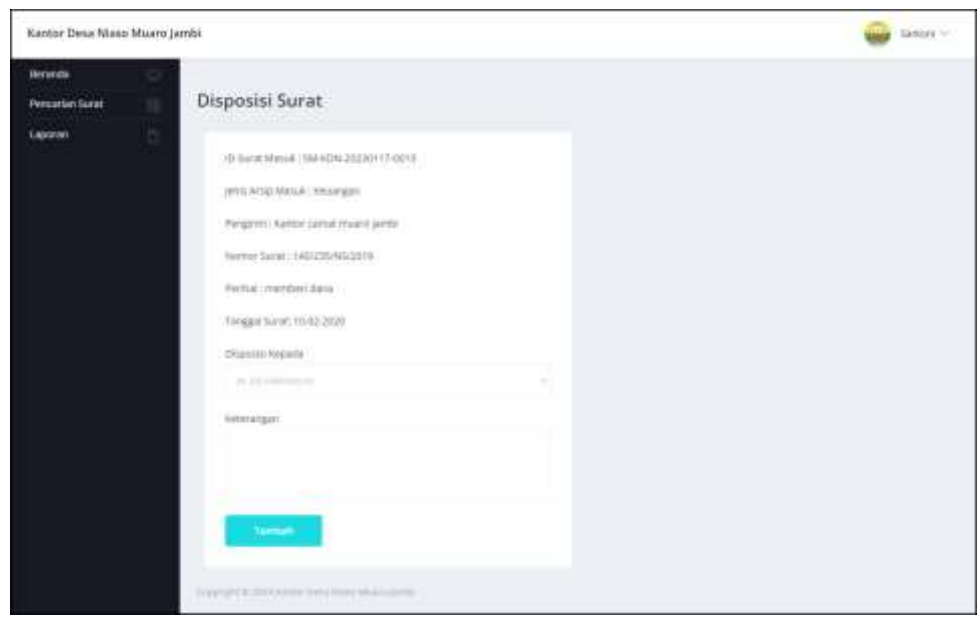

**Gambar 5.7 Data Disposisi**

8. Halaman Input Surat Keluar

Halaman input surat keluar merupakan halaman yang digunakan untuk menambah data surat keluar pada sistem. Gambar 5.8 input surat keluar merupakan hasil implementasi dari rancangan pada gambar 4.39.

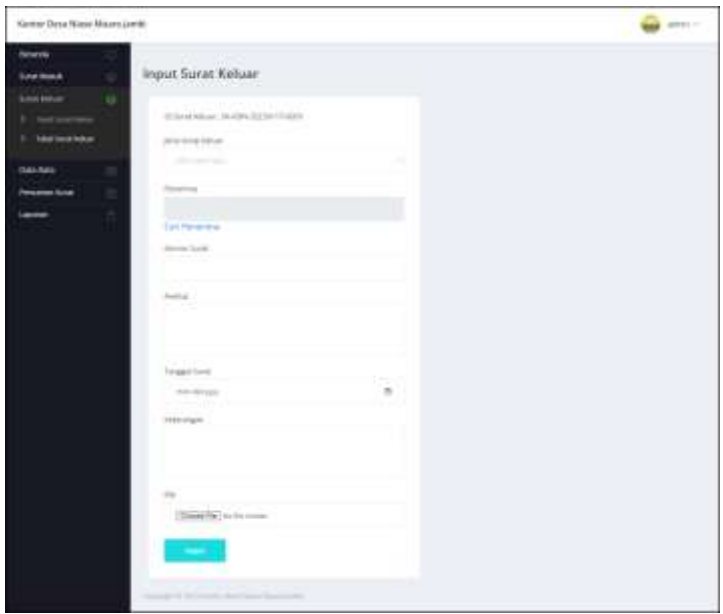

**Gambar 5.8 Input Surat Keluar**

## **5.1.2 Implementasi** *Output* **Program**

Implementasi *output* program digunakan untuk menerapkan perancangan halaman yang ada pada program. Adapun implementasi *output* pada program pada Kantor Desa Niaso Muaro Jambi, dapat dijabarkan sebagai berikut:

1. Halaman Beranda

Halaman beranda merupakan halaman yang berisikan informasi dan terdapat menu yang menghubungkan ke halaman lainnya. Gambar 5.9 beranda merupakan hasil implementasi dari rancangan pada gambar 4.40.

| Kantor Desa Niaso Muaro Jambi. |        |                                                                                                    |
|--------------------------------|--------|----------------------------------------------------------------------------------------------------|
| <b>Revonda</b>                 |        |                                                                                                    |
| <b>Sand Margot</b>             | u      | Kantor Desa Niaso Muaro Jambi                                                                                                    |
| Sanat Kebuat                   | $\Box$ | Kawar Desa Nazio Muaro Jarobi merupakan salah satu pembagian wilayah administratif dilawah Kabupaten Muaro jambi, Kartor Desa Nasio                                                                                                    |
| Bata-Oata                      |        | Muara jantu berada tepat di Ini Baseghan II Desa Mass RT, DI, Kabupaten Muaro Jambi, Kecamatan Maro Sebo. Kambr Desa Niaso Muaro<br>jambi yang dipengen dain Baguk Sarkoni.<br><b>CONTRACTOR</b>                                                                                                    |
| <b>Fencarian Surat</b>         | 田      | Vol dari Kertor Deka Klasi Muaro Jantis, yang "Perubahan tata kekitu pemenntahan desa untuk mengu pemerintahan delay yang halk dan                                                                                                    |
| Ligamen                        |        | bersit, dama, makimar don sejahtera serta menjunjung tinggi nilai-nila agano dan budaya".                                                                                                    |
|                                |        | Untuk mencapai wai tersebut maka dinumuskan bebarapa mti sebagai mana berikat:<br>Melakutan reformasi sistem kinerja aparatur pemerintah desa gana mengingkatkan kualkas pelayanan kepada masyarakat.<br>2. Menyelenggaratun pemerintahan dasa yang transparan dan bersiti sehirikai dari korupsi dan bentuk bentuk penyelewengan laterak.<br>Menngkatkan pongerybangan kegunan keassmaan dan mentrebatkan kerukurum amar wanja masyariskat.<br>Merchenlagskan territoga yang ada dan mengsprimalium kegutan pemuda dan ziahnaga gunu menekan tingkat berudukan remaja<br>Meningkabkan pembangunan inthastruktur didatan wilyah desa sunriser sari sesuai dengan anggran APND, ADD, dan DD.<br>Menngkatkan pelasarum kesetutan Biu tumil dan babbi melalui pos pelasarum rerpadu (POSVANDU).<br>Membangkitkan kembali rasa persatuan dan kebersamaan melaku gutung mpeng mewajudkan kesatuan dan persatuan masyarakat |
|                                |        | lace tire il berri Licen Falschmar absort parket                                                                                                    |

**Gambar 5.9 Beranda**

2. Halaman Tabel Surat Masuk

Halaman tabel surat masuk merupakan halaman yang menampilkan informasi surat masuk dan aksi untuk mengelola data surat masuk. Gambar 5.10 tabel surat masuk merupakan hasil implementasi dari rancangan pada gambar 4.41.

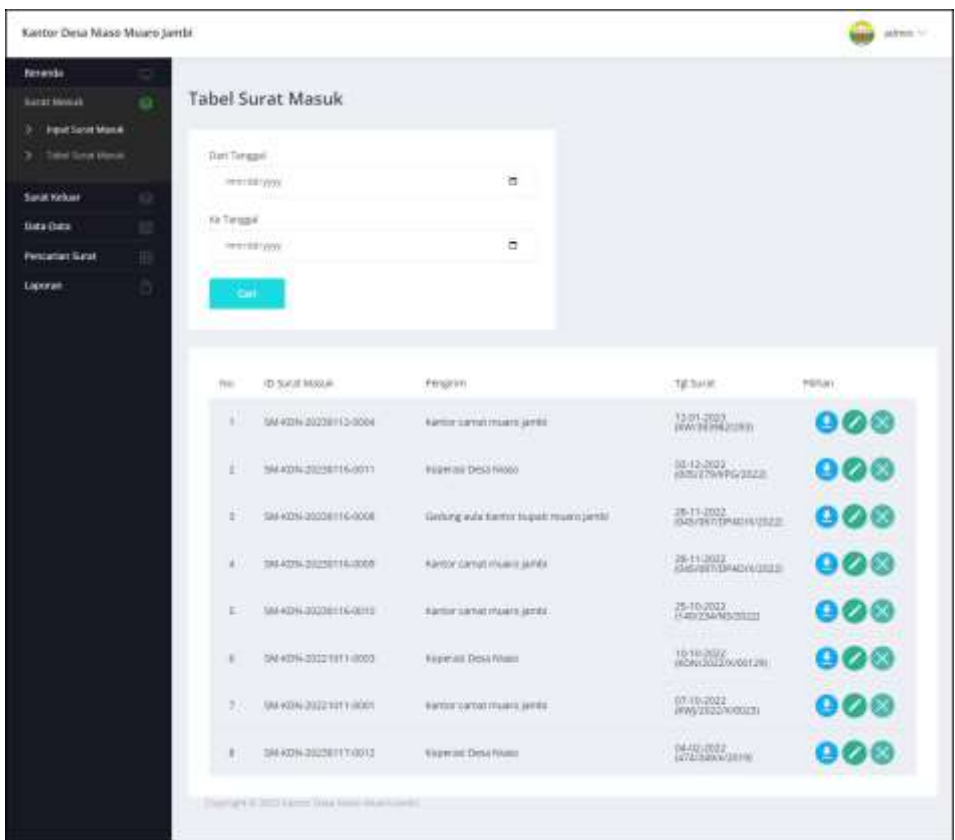

**Gambar 5.10 Tabel Surat Masuk**

3. Halaman Tabel Surat Keluar

Halaman tabel surat keluar merupakan halaman yang menampilkan informasi surat keluar dan aksi untuk mengelola data surat keluar. Gambar 5.11 tabel surat keluar merupakan hasil implementasi dari rancangan pada gambar 4.42.

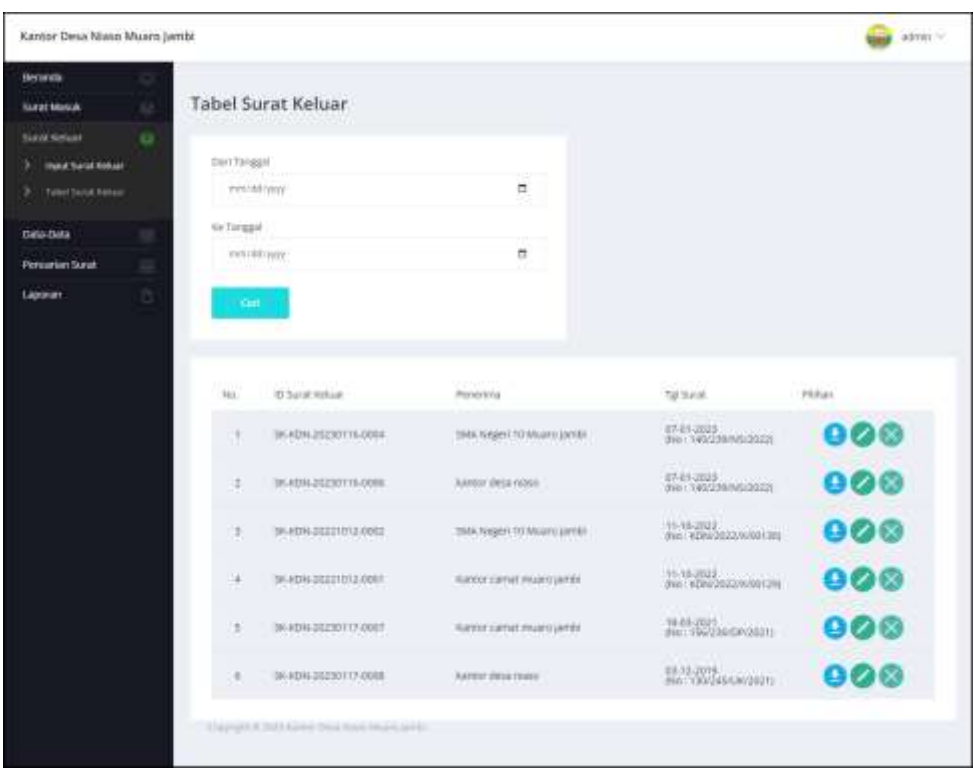

**Gambar 5.11 Tabel Surat Keluar**

4. Halaman Laporan Arsip Masuk

Halaman laporan arsip masuk merupakan halaman yang menampilkan informasi id arsip masuk dan jenis arsip masuk dan terdapat tombol untuk mencetak laporan. Gambar 5.12 laporan arsip masuk merupakan hasil implementasi dari rancangan pada gambar 4.43.

| LAPORAN ARSIP MASUK<br>No. 14b 1862-0717-8452 | KANTOR DESA NIASO MUARO JAMBI<br>Alareat : Its. Bausighan II Dera Niaso RT. 01, Kabupaten Musao Jandi, Kecamatan Maro Sebu<br>Niveri Oleh - winner ID Pengguna 1994-KDN-81, Benggal Catak 117-81-2023 |                                             |
|-----------------------------------------------|----------------------------------------------------------------------------------------------------|---------------------------------------------|
| Na.                                           | <b>ID Anip Marsh</b>                                                                                                    | <b>Jose Anty March</b>                      |
|                                               | AM-KDN-09                                                                                                    | heritour: 81.2                              |
| s.                                            | JO 00000 AM                                                                                                    | Googanidat                                  |
| x                                             | ANI-KEN-III                                                                                                    | <b>Einsergan</b>                            |
| $\overline{\phantom{a}}$                      | AN-KON-SE                                                                                                    | pseilwickluss                               |
| s                                             | AM-KEW-08                                                                                                    | peagantar                                   |
| Ŵ.                                            | AM-SON-RT                                                                                                    | persetten keria                             |
| ÷                                             | AN KDN 06                                                                                                    | periodicties.                               |
| ×                                             | AM KDN 04                                                                                                    | Rapat Koondanusi                            |
| ×                                             | AM-SIDN-DE                                                                                                    | erritian                                    |
| W                                             | AM RENI 69                                                                                                    | Undergen                                    |
|                                               | Dibeat Old's                                                                                                    | Digestina Oleh.                             |
|                                               | <b>Industri</b>                                                                                                    | <b>Linksworth</b><br><b>Crisis</b> Rendrals |

**Gambar 5.12 Laporan Arsip Masuk**

# 5. Halaman Laporan Arsip Keluar

Halaman laporan arsip keluar merupakan halaman yang menampilkan informasi id arsip keluar dan jenis arsip keluar dan terdapat tombol untuk mencetak laporan. Gambar 5.13 laporan Arsip Keluar merupakan hasil implementasi dari rancangan pada gambar 4.44.

| LAPORAN ARSIP KELUAR<br>No. Telp: 0863-6717-8432 | KANTOR DESA NIASO MUARO JAMBI<br>Alamat: Jin. Batanghari II Desa Maan RT. 01. Kabupaten Maaro Jamhi, Kecamatan Maro Sebo-<br>Sthuat Chilt : adman, 3D Pengguna : 2% # DN-31, Tanggal Catak : 17-01-2023 |                                             |
|--------------------------------------------------|----------------------------------------------------------------------------------------------------|---------------------------------------------|
| No.                                              | <b>TD Antip koloas</b>                                                                                                    | <b>Jenis Amip keliaar</b>                   |
|                                                  | AK-KDN-06                                                                                                    | <b>BLT</b>                                  |
| ¥,                                               | AK-KDN-IT                                                                                                    | Data marratskie                             |
| j                                                | AK-KDN 01                                                                                                    | Kessigas.                                   |
| ă.                                               | AK-KDN-03                                                                                                    | melanue poleniani.                          |
| 3                                                | AK-KDN-III                                                                                                    | Pwigsawan Suizt Desa                        |
| ŵ.                                               | AK-KDN-03                                                                                                    | Raylet 9DP                                  |
| $\tau$                                           | AK-KDN-CE                                                                                                    | regat Retetangan sashi.                     |
|                                                  | Dibuat Olah.<br>223,053,07                                                                                                    | Diperdua Cleh                               |
|                                                  | $(atran)$                                                                                                    | <b>Service Controllers</b><br>Gesel Lambali |

**Gambar 5.13 Laporan Arsip Keluar**

6. Halaman Laporan Pengirim

Halaman laporan pengirim merupakan halaman yang menampilkan informasi pengirim dan terdapat tombol untuk mencetak laporan. Gambar 5.14 laporan pengirim merupakan hasil implementasi dari rancangan pada gambar 4.45.

|     | LAPORAN PENGITIM. | KANTOR DESA NIASO MUARO JAMBI<br>Alarost (In Batanghari II Dasa Nuan R.I. 31, Kabupaten Muaris Jantin, Kananatan Maro Sabo<br>No. 14p:0082-6717-9452<br>10-air Oleh : aritain, III-Pengguna / PN-KIN-H, Tunggal Gezà : 17-05-3829 |                                                             |                    |
|-----|-------------------|----------------------------------------------------------------------------------------------------|-------------------------------------------------------------|--------------------|
| No. | <b>ID Program</b> | Instanti                                                                                                    | Alamat                                                      | <b>Telepon</b>     |
| ×   | PM-KDN-89         | Cedare avia Kather Especi conexcuentis                                                                                                    | Indet cirici kenang Indet haling sengen (Dedung Nang Inang) | <b>SNITTAMERKE</b> |
| 蹈   | <b>PM 6DN-96</b>  | handor buped museumbi                                                                                                    | missed justifit.                                            | DRESS/TETRIES      |
| з.  | <b>PM-MSSLIN</b>  | Kantor camal museu panin.                                                                                                    | traan jariki                                                | DESSMOVERED        |
| $+$ | I'M KDN-42        | Kopetni: Dear Niano                                                                                                    | Data Nisse                                                  | DH1389229033       |
| s.  | <b>MS-80N-89</b>  | Parkermai Niasa Muan tandu.                                                                                                    | Muan herbi                                                  | DEIFLILTOURN.      |
| ĸ.  | multiple av       | SEEITETARIAI DAEEAH                                                                                                    | Sexpel.                                                     | BEEZRASTRAS2       |
|     |                   | Dibuat Olefs:<br>332 ISBN 97<br>TO COLLER<br>osteans<br>1957.99                                                                                                    | Direction Olds.<br>School School School<br>Cetes   Kenthal  |                    |

**Gambar 5.14 Laporan Pengirim**

7. Halaman Laporan Penerima

Halaman laporan penerima merupakan halaman yang menampilkan informasi penerima dan terdapat tombol untuk mencetak laporan. Gambar 5.15 laporan penerima merupakan hasil implementasi dari rancangan pada gambar 4.46.

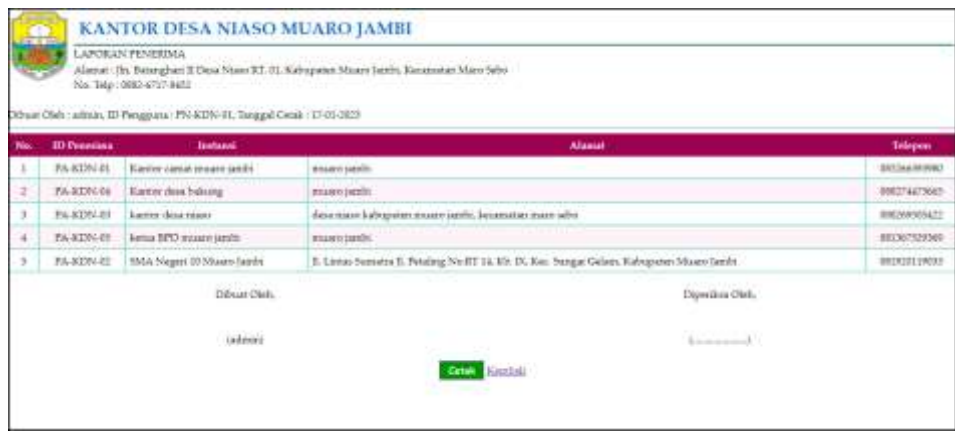

**Gambar 5.15 Laporan Penerima**

# 8. Halaman Laporan Surat Masuk

Halaman laporan surat masuk merupakan halaman yang menampilkan informasi surat masuk dan terdapat tombol untuk mencetak laporan. Gambar 5.16 laporan surat masuk merupakan hasil implementasi dari rancangan pada gambar 4.47.

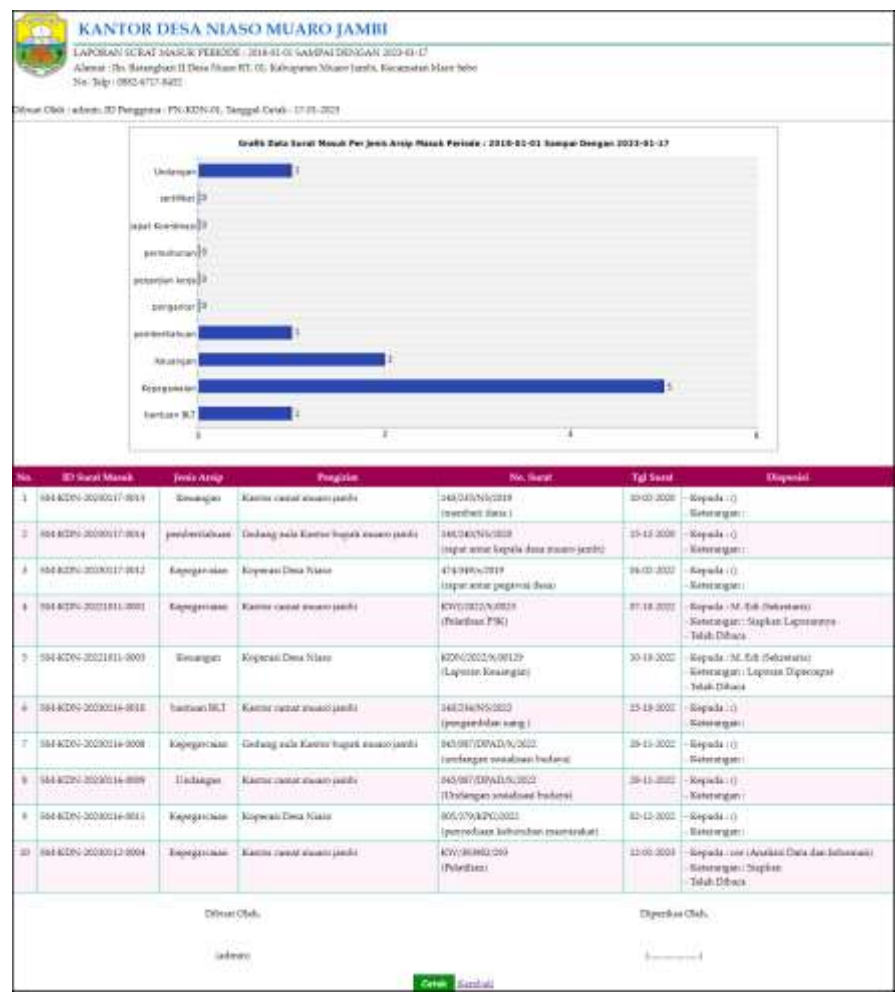

**Gambar 5.16 Laporan Surat Masuk**

#### 9. Halaman Laporan Surat Keluar

Halaman laporan surat keluar merupakan halaman yang menampilkan informasi data surat keluar yang dapat dicetak berdasarkan kebutuhannya. Gambar 5.17 laporan surat keluar merupakan hasil implementasi dari rancangan pada gambar 4.48.

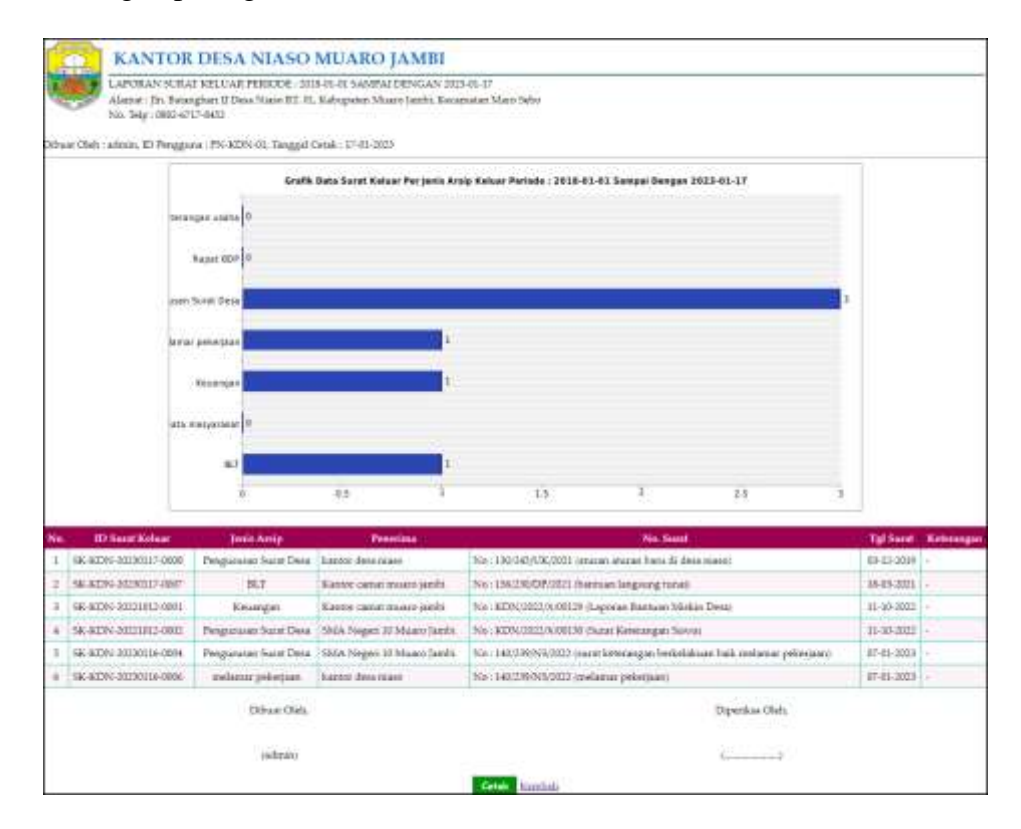

**Gambar 5.17 Laporan Surat Keluar**

# **5.2 PENGUJIAN**

Pada tahap ini dilakukan pengujian menggunakan metode pengujian *black box* dimana penulis melakukan pengecekan hasil keluaran dari aplikasi dan apabila hasil keluar tidak sesuai atau terjadi kesalahan maka penulis melakukan perbaikan agar hasil keluar dari aplikasi sesuai dengan hasil yang diharapkan. Dan berikut ini merupakan tabel-tabel pengujian yang dilakukan, antara lain

| No. | <b>Deskripsi</b> | <b>Prosedur</b> | <b>Masukan</b>  | Keluaran yang     | Hasil yang    | Kesimpulan  |
|-----|------------------|-----------------|-----------------|-------------------|---------------|-------------|
|     |                  | Pengujian       |                 | <b>Diharapkan</b> | didapat       |             |
|     | Pengujian        | - Menjalakan    | Isi nama        | Menuju ke         | Menuju ke     | Baik        |
|     | pada login       | sistem          | $pengguna =$    | halaman           | halaman       |             |
|     |                  | - Isi Form      | "admin" dan     | beranda           | beranda       |             |
|     |                  | - Login         | $password =$    |                   |               |             |
|     |                  |                 | "admin"         |                   |               |             |
| 2   | Pengujian        | - Menjalakan    | Isi nama        | Menampilkan       | Menampilkan   | <b>Baik</b> |
|     | pada login       | sistem          | $p$ engguna $=$ | pesan "nama       | pesan "nama   |             |
|     | (gagal)          | - Isi Form      | "tes" dan       | pengguna atau     | pengguna atau |             |
|     |                  | - Login         | $password =$    | password anda     | password anda |             |
|     |                  |                 | "tes"           | salah"            | salah"        |             |

**Tabel 5.1 Tabel Pengujian** *Login*

**Tabel 5.2 Tabel Pengujian Mengelola Data Arsip masuk**

| No. | <b>Deskripsi</b>                                                | <b>Prosedur</b>                                                                                                    | <b>Masukan</b>                                                         | Keluaran yang                                                | <b>Hasil</b> yang                                            | Kesimpulan  |
|-----|-----------------------------------------------------------------|----------------------------------------------------------------------------------------------------|------------------------------------------------------------------------|--------------------------------------------------------------|--------------------------------------------------------------|-------------|
|     |                                                                 | Pengujian                                                                                                    |                                                                        | <b>Diharapkan</b>                                            | didapat                                                      |             |
| 1   | Pengujian<br>pada<br>menambah<br>data arsip<br>masuk            | - Menjalankan<br>sistem<br>- Login sebagai<br>admin<br>- Memilih menu<br>data-data<br>- Mengklik menu<br>data arsip<br>masuk<br>- Isi form<br>- Tambah            | Menginput:<br>Jenis arsip<br>masuk                                     | Menampilkan<br>pesan "Anda<br>berhasil<br>menambah<br>data"  | Menampilkan<br>pesan "Anda<br>berhasil<br>menambah<br>data"  | <b>Baik</b> |
| 2   | Pengujian<br>pada<br>menambah<br>data arsip<br>masuk<br>(gagal) | - Menjalankan<br>sistem<br>- Login sebagai<br>admin<br>- Memilih menu<br>data-data<br>- Mengklik menu<br>data arsip<br>masuk<br>- Isi form<br>Tambah              | Menginput:<br>Jenis arsip<br>masuk<br>Dan salah satu<br>belum terinput | Menampilkan<br>pesan "Data<br>belum terinput<br>semua"       | Menampilkan<br>pesan "Data<br>belum terinput<br>semua"       | <b>Baik</b> |
| 3   | Pengujian<br>pada<br>menghapus<br>data arsip<br>masuk           | - Menjalankan<br>sistem<br>- Login sebagai<br>admin<br>- Memilih menu<br>data-data<br>- Mengklik menu<br>data arsip<br>masuk<br>- Mengklik link<br>menghapus data |                                                                        | Menampilkan<br>pesan "Anda<br>berhasil<br>menghapus<br>data" | Menampilkan<br>pesan "Anda<br>berhasil<br>menghapus<br>data" | Baik        |

| No.          | <b>Deskripsi</b>                                                 | <b>Prosedur</b>                                                                                                    | <b>Masukan</b>                                                          | Keluaran yang                                                       | <b>Hasil</b> yang                                            | Kesimpulan |
|--------------|------------------------------------------------------------------|----------------------------------------------------------------------------------------------------|-------------------------------------------------------------------------|---------------------------------------------------------------------|--------------------------------------------------------------|------------|
|              |                                                                  | Pengujian                                                                                                    |                                                                         | <b>Diharapkan</b>                                                   | didapat                                                      |            |
| $\mathbf{1}$ | Pengujian<br>pada<br>menambah<br>data arsip<br>keluar            | - Menjalankan<br>sistem<br>- Login sebagai<br>admin<br>- Memilih menu<br>data-data<br>- Mengklik menu<br>data arsip keluar<br>- Isi form<br>Tambah            | Menginput:<br>Jenis arsip<br>keluar                                     | Menampilkan<br>pesan "Anda<br>berhasil<br>menambah<br>data"         | Menampilkan<br>pesan "Anda<br>berhasil<br>menambah<br>data"  | Baik       |
| 2            | Pengujian<br>pada<br>menambah<br>data arsip<br>keluar<br>(gagal) | - Menjalankan<br>sistem<br>- Login sebagai<br>admin<br>- Memilih menu<br>data-data<br>- Mengklik menu<br>data arsip keluar<br>- Isi form<br>Tambah            | Menginput:<br>Jenis arsip<br>keluar<br>Dan salah satu<br>belum terinput | Menampilkan<br>pesan "Data<br>belum terinput<br>semua"              | Menampilkan<br>pesan "Data<br>belum terinput<br>semua"       | Baik       |
| 3            | Pengujian<br>pada<br>menghapus<br>data arsip<br>keluar           | - Menjalankan<br>sistem<br>- Login sebagai<br>admin<br>- Memilih menu<br>data-data<br>- Mengklik menu<br>data kode arsip<br>- Mengklik link<br>menghapus data |                                                                         | Menampilkan<br>pesan "Anda<br><b>berhasil</b><br>menghapus<br>data" | Menampilkan<br>pesan "Anda<br>herhasil<br>menghapus<br>data" | Baik       |

**Tabel 5.3 Tabel Pengujian Mengelola Data Arsip Keluar**

# **Tabel 5.4 Tabel Pengujian Mengelola Data Pengirim**

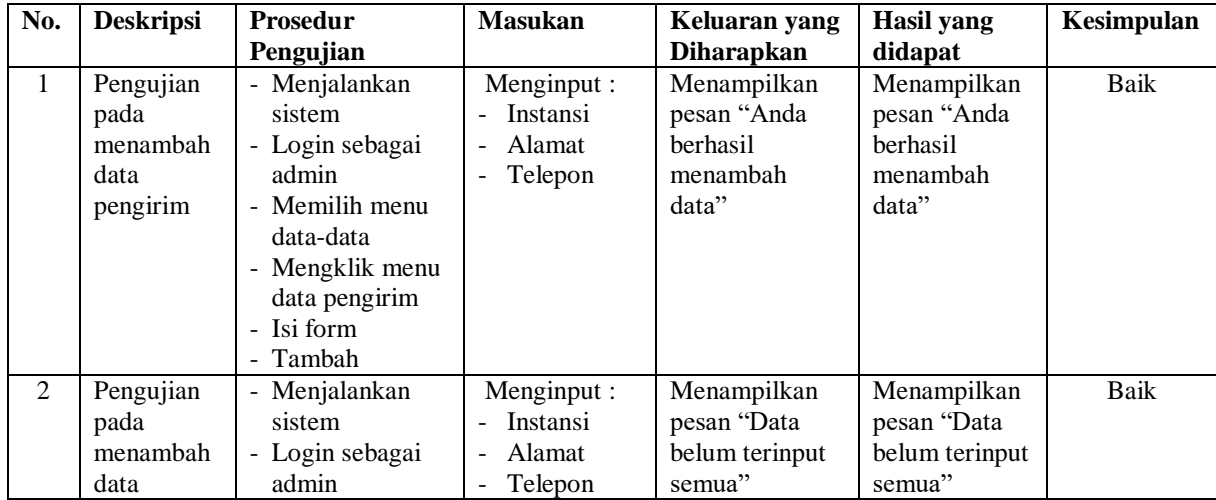

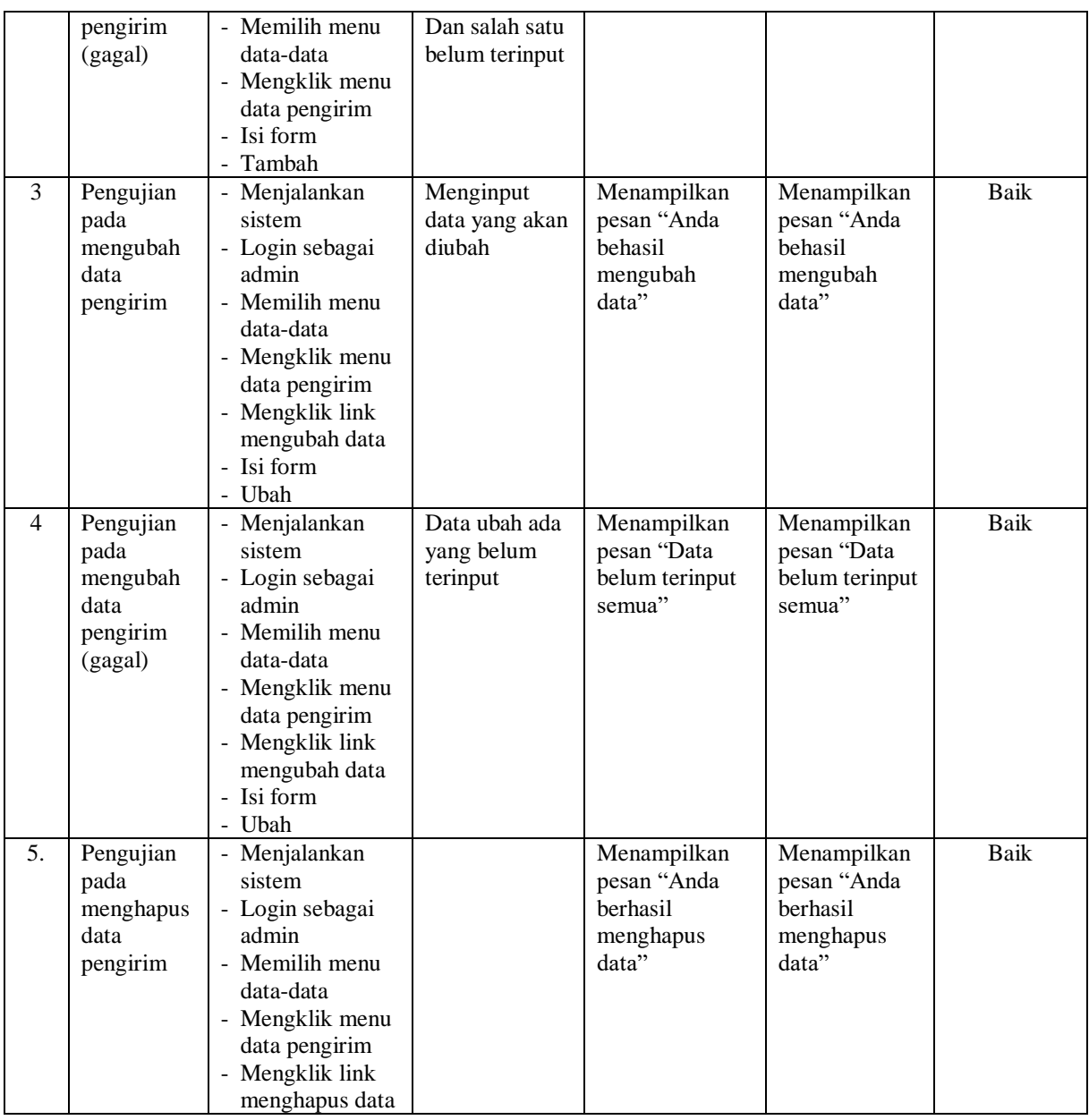

# **Tabel 5.5 Tabel Pengujian Mengelola Data Penerima**

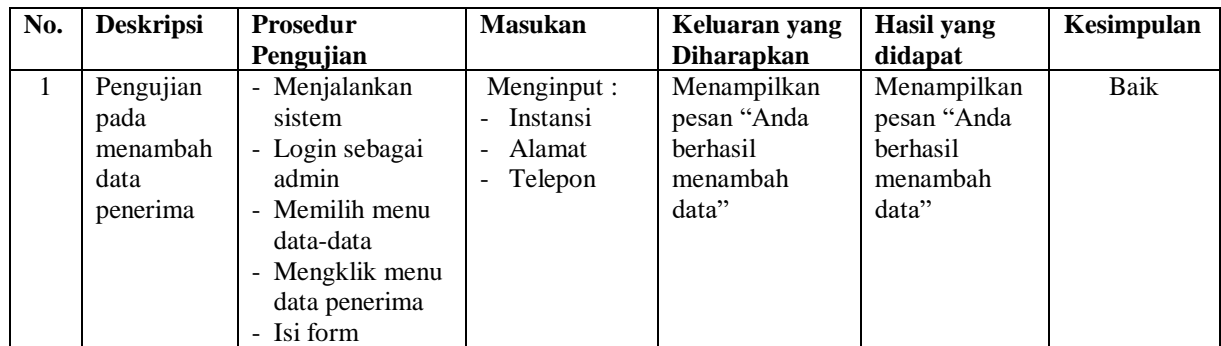

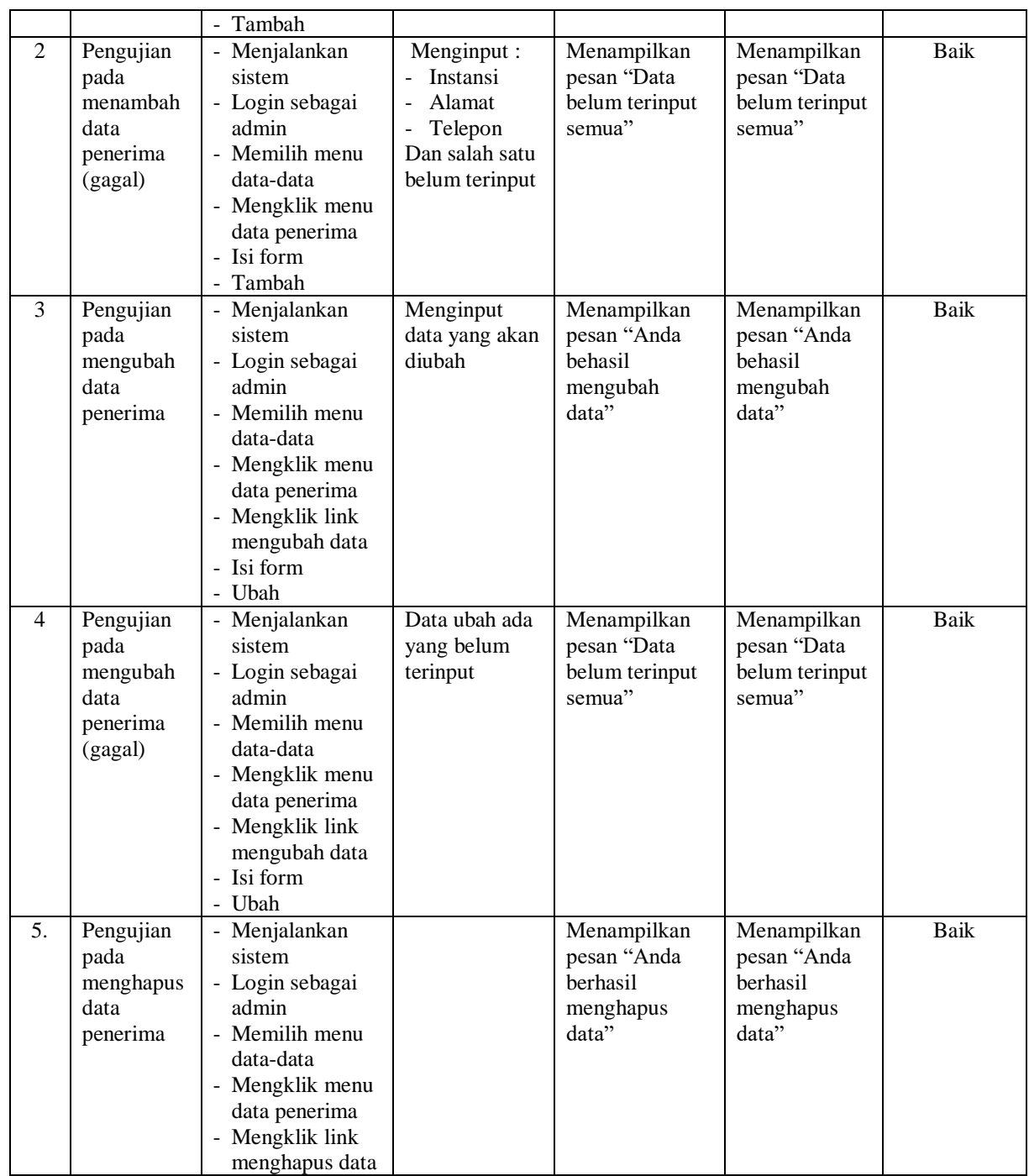

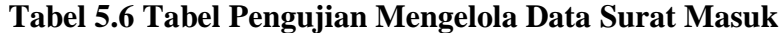

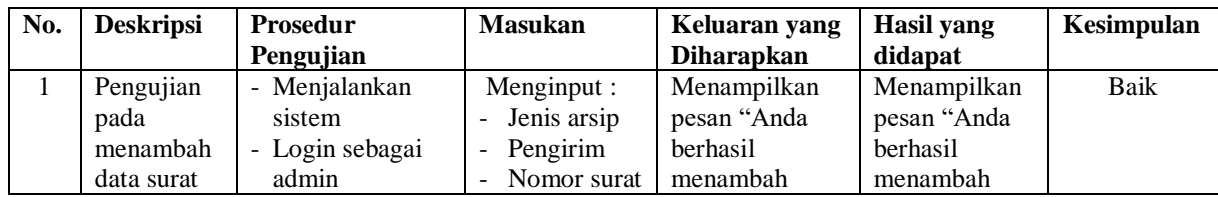

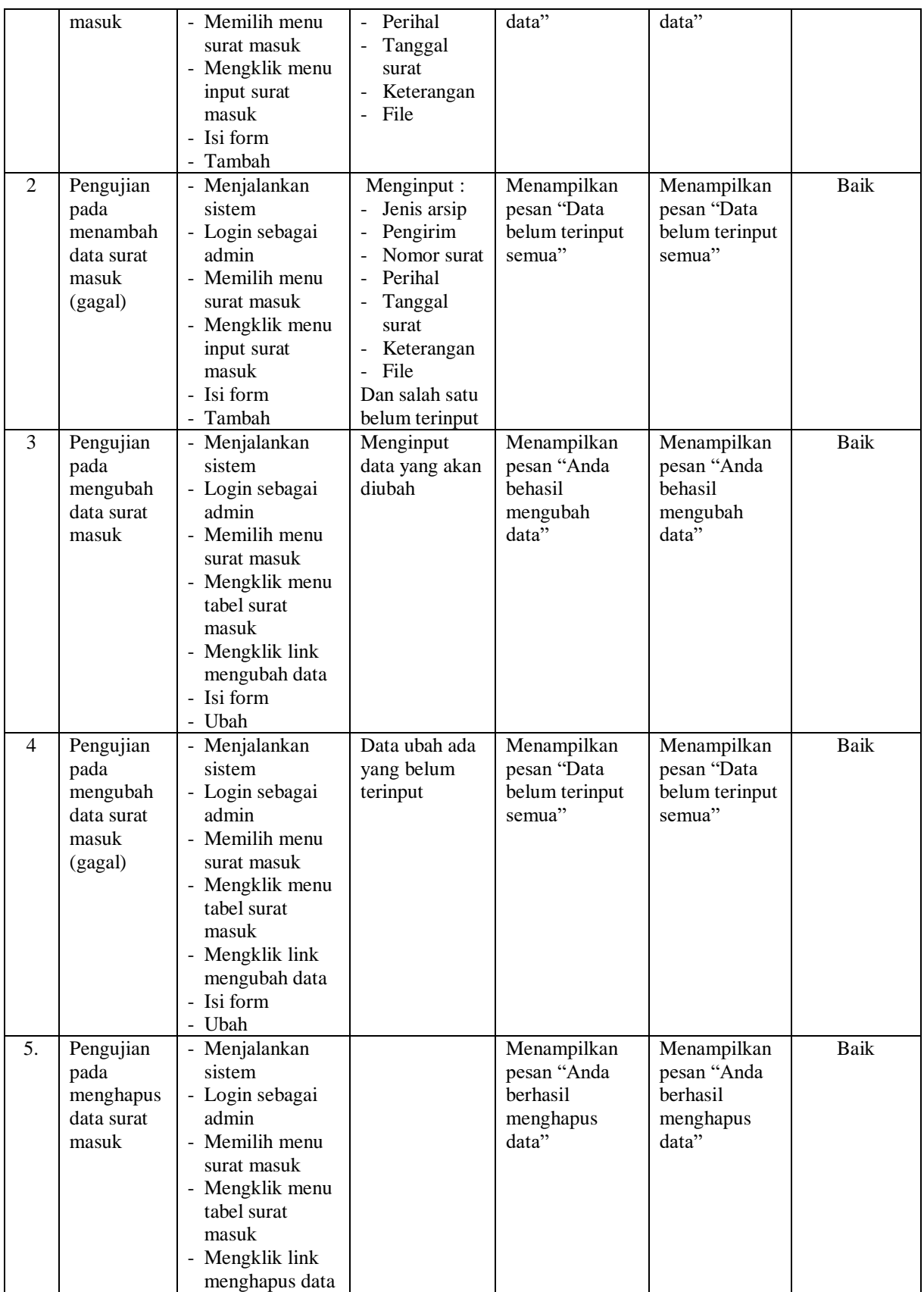

| No.          | <b>Deskripsi</b>                                                 | Prosedur                                                                                                    | <b>Masukan</b>                                                                                                    | Keluaran yang                                               | <b>Hasil</b> yang                                           | Kesimpulan  |
|--------------|------------------------------------------------------------------|----------------------------------------------------------------------------------------------------|----------------------------------------------------------------------------------------------------|-------------------------------------------------------------|-------------------------------------------------------------|-------------|
|              |                                                                  | Pengujian                                                                                                    |                                                                                                    | <b>Diharapkan</b>                                           | didapat                                                     |             |
| $\mathbf{1}$ | Pengujian<br>pada<br>menambah<br>data surat<br>keluar            | - Menjalankan<br>sistem<br>- Login sebagai<br>admin<br>- Memilih menu<br>surat keluar<br>- Mengklik menu<br>input surat<br>keluar<br>- Isi form<br>Tambah<br>÷,                               | Menginput :<br>Jenis arsip<br>keluar<br>Penerima<br>Nomor surat<br>Perihal<br>Tanggal<br>surat<br>Keterangan<br>File<br>$\overline{a}$                                      | Menampilkan<br>pesan "Anda<br>berhasil<br>menambah<br>data" | Menampilkan<br>pesan "Anda<br>berhasil<br>menambah<br>data" | <b>Baik</b> |
| 2            | Pengujian<br>pada<br>menambah<br>data surat<br>keluar<br>(gagal) | - Menjalankan<br>sistem<br>- Login sebagai<br>admin<br>- Memilih menu<br>surat keluar<br>- Mengklik menu<br>input surat<br>keluar<br>- Isi form<br>- Tambah                                   | Menginput:<br>- Jenis arsip<br>keluar<br>Penerima<br>Nomor surat<br>Perihal<br>Tanggal<br>surat<br>Keterangan<br>$\overline{a}$<br>File<br>Dan salah satu<br>belum terinput | Menampilkan<br>pesan "Data<br>belum terinput<br>semua"      | Menampilkan<br>pesan "Data<br>belum terinput<br>semua"      | Baik        |
| 3            | Pengujian<br>pada<br>mengubah<br>data surat<br>keluar            | - Menjalankan<br>sistem<br>- Login sebagai<br>admin<br>- Memilih menu<br>surat keluar<br>- Mengklik menu<br>tabel surat<br>keluar<br>- Mengklik link<br>mengubah data<br>- Isi form<br>- Ubah | Menginput<br>data yang akan<br>diubah                                                                                                    | Menampilkan<br>pesan "Anda<br>behasil<br>mengubah<br>data"  | Menampilkan<br>pesan "Anda<br>behasil<br>mengubah<br>data"  | Baik        |
| 4            | Pengujian<br>pada<br>mengubah<br>data surat<br>keluar<br>(gagal) | Menjalankan<br>sistem<br>- Login sebagai<br>admin<br>- Memilih menu<br>surat keluar<br>- Mengklik menu<br>tabel surat<br>keluar<br>- Mengklik link<br>mengubah data<br>- Isi form<br>- Ubah   | Data ubah ada<br>yang belum<br>terinput                                                                                                    | Menampilkan<br>pesan "Data<br>belum terinput<br>semua"      | Menampilkan<br>pesan "Data<br>belum terinput<br>semua"      | Baik        |

**Tabel 5.7 Tabel Pengujian Mengelola Data Surat Keluar**

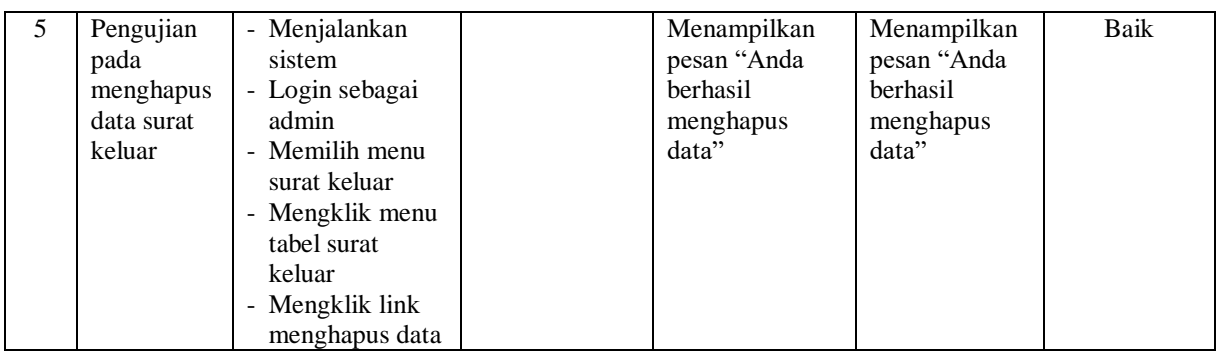

# **Tabel 5.8 Tabel Pengujian Mengelola Data Pengguna**

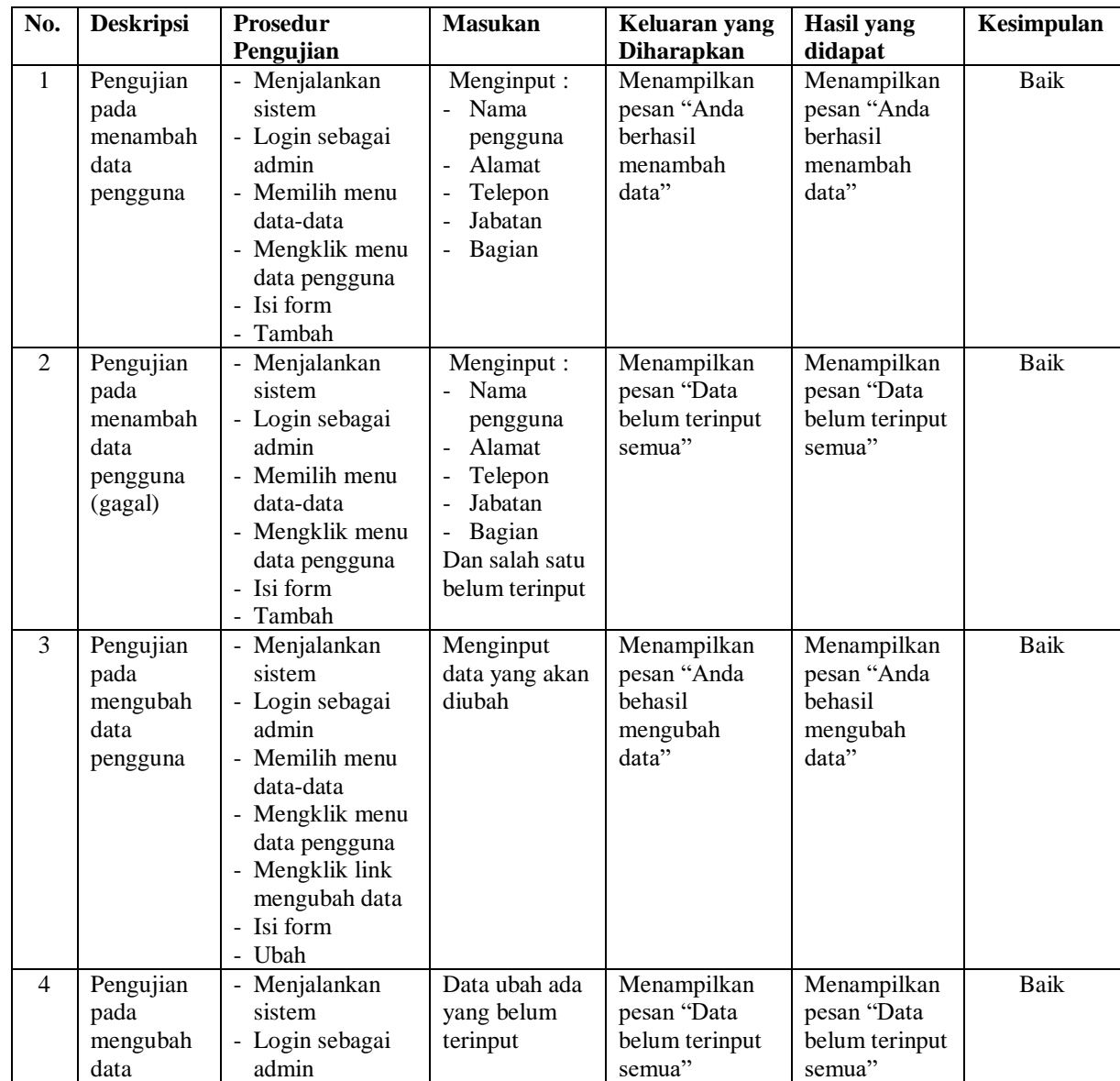

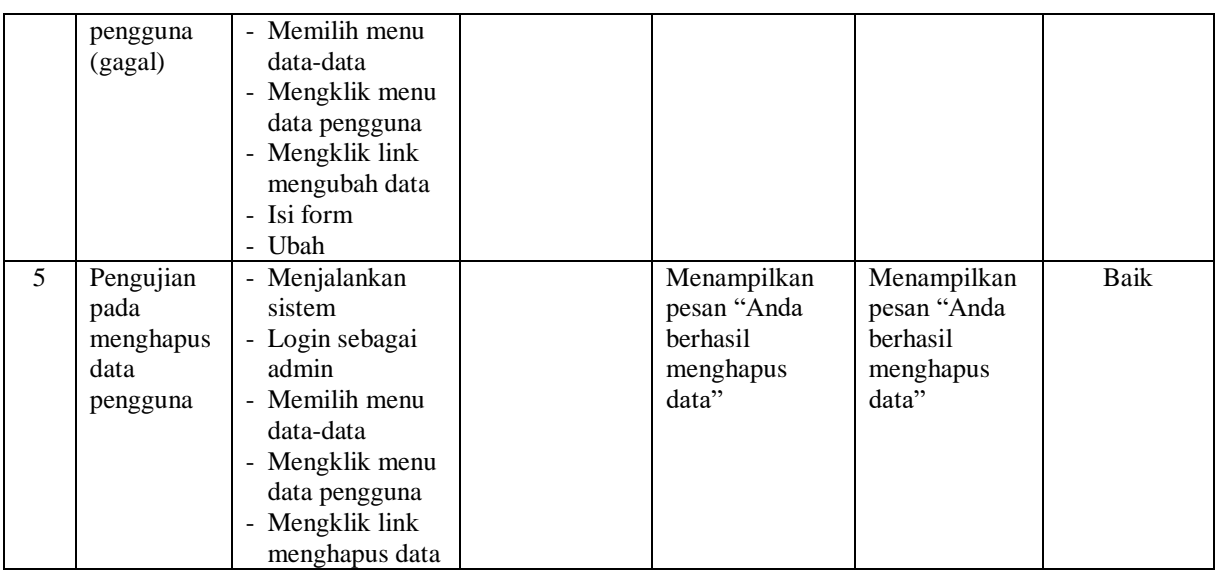

# **Tabel 5.9 Tabel Pengujian Memberikan Disposisi Surat**

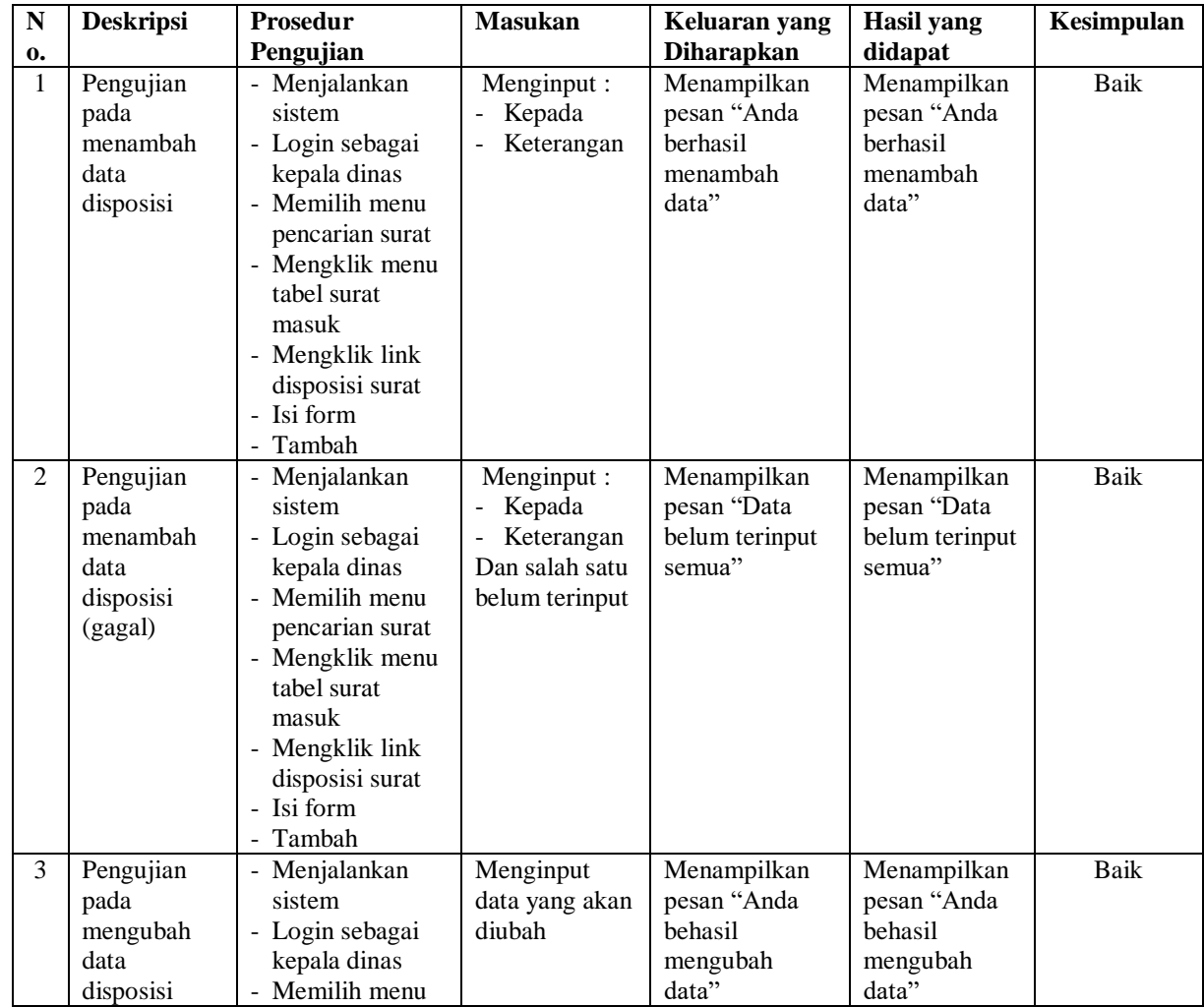

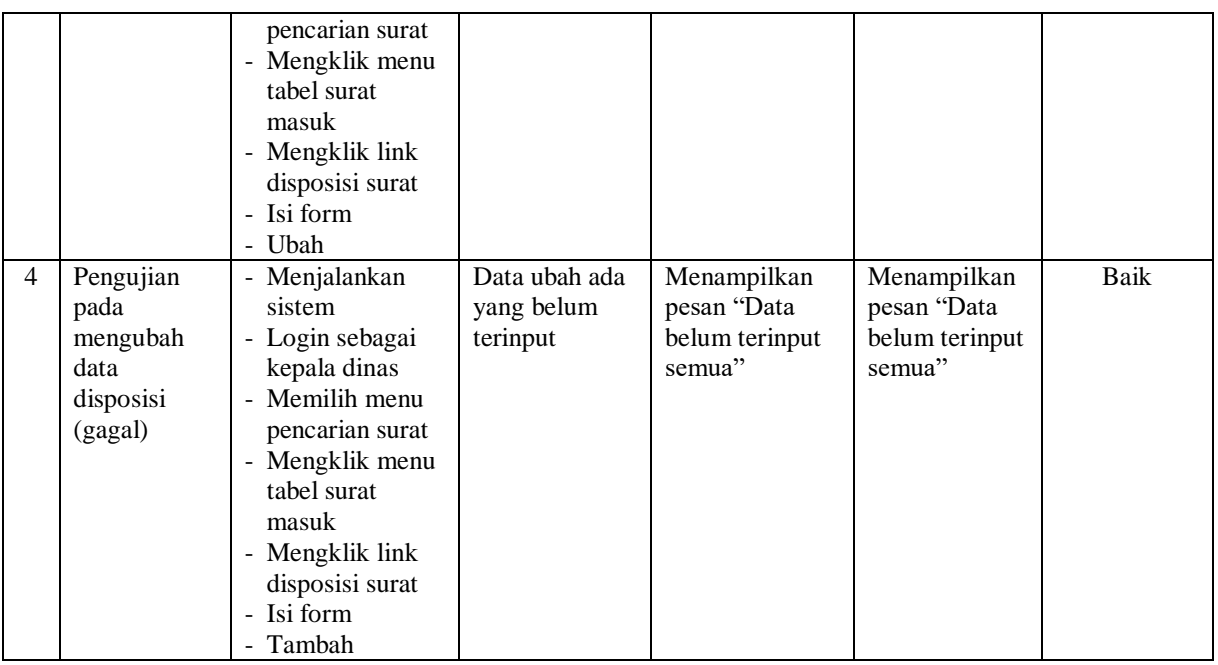

## **5.3 ANALISIS HASIL YANG DICAPAI OLEH SISTEM**

Adapun analisis hasil yang dicapai oleh sistem informasi pengarsipan surat masuk dan surat keluar pada Kantor Desa Niaso Muaro Jambi yang telah dibangun dengan menggunakan bahasa pemograman PHP untuk mengatasi permasalahan, antara lain :

- 1. Sistem dirancang dapat menyimpan pengarsipan surat masuk dan surat keluar dalam bentuk *file* digital seperti jpg, pdf, dan *word* menggunakan DBMS MySQL.
- 2. Sistem yang dirancang dapat melakukan pencarian data surat masuk dan surat keluar sehingga dapat memberikan informasi lebih cepat dan lebih akurat
- 3. Sistem yang dirancang dapat rekapitulasi laporan yang diperlukan khususnya untuk laporan arsip masuk, laporan arsip keluar, laporan surat masuk, dan laporan surat keluar

#### **5.3.1 Kelebihan Sistem**

Adapun kelebihan dari sistem baru ini adalah sebagai berikut :

- 1. Sistem dapat menyimpan pengarsipan dalam bentuk file di dalam DBMS MySQL sehingga tidak mudah lebih aman, tidak mudah rusak, dan kapasitas yang sangat besar
- 2. Sistem dapat melakukan pencarian, penambahan, pengubahan dan penghapusan data yang akan dikelola sehingga memudahkan pegawai dalam melakukan pekerjaan dan mendapatkan informasi yang tepat dan cepat
- 3. Sistem juga dapat membuat rekapitulasi laporan sesuai dengan kebutuhannya.

#### **5.3.2 Kekurangan Sistem**

Dan kekurangan dari sistem baru ini adalah sebagai berikut :

- 1. Belum terdapatnya pengaturan untuk penomoran surat secara sistem dan masih perlu diinput dengan mengisi kolom tersedia.
- 2. Terdapat batasnya *data storage* pada aplikasi dikarenakan setiap harinya terdapat kurang lebih 25 surat masuk atau surat keluar yang harus disimpan